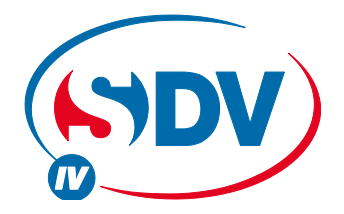

# **FULL DC INVERTER SYSTEMS** NÁVOD NA INSTALACI A OBSLUHU **CCM30 – CENTRÁLNÍ OVLADAČ**

K O M E R Č N Í K L I M A T I Z A C E S D V 4

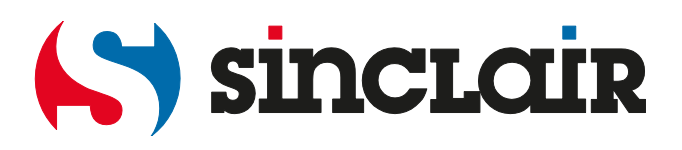

# **OBSAH**

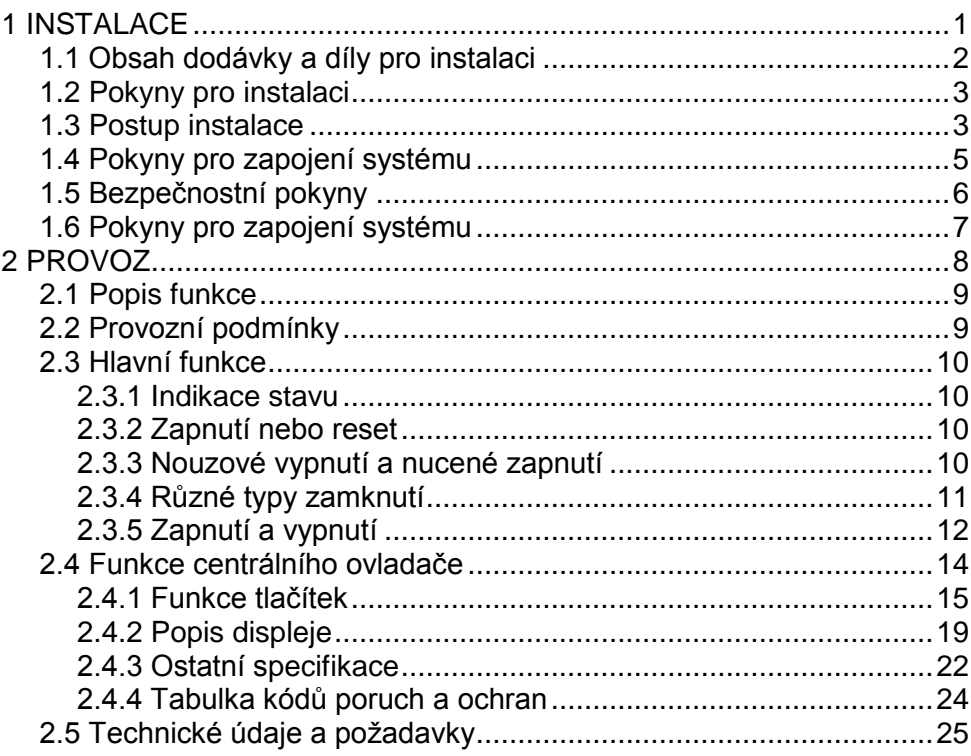

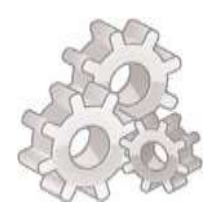

# <span id="page-2-0"></span>**1 INSTALACE**

# <span id="page-3-0"></span>**1.1 Obsah dodávky a díly pro instalaci**

#### **1. Zkontrolujte podle dodacího listu centrálního ovladače, zda jsou díly kompletní.**

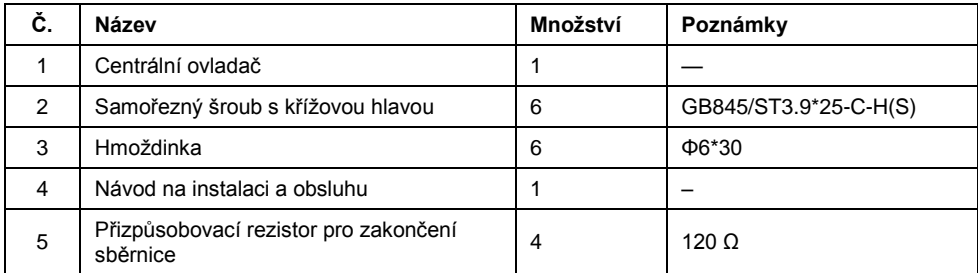

#### **2. Díly pro instalaci, které je třeba připravit na místě**

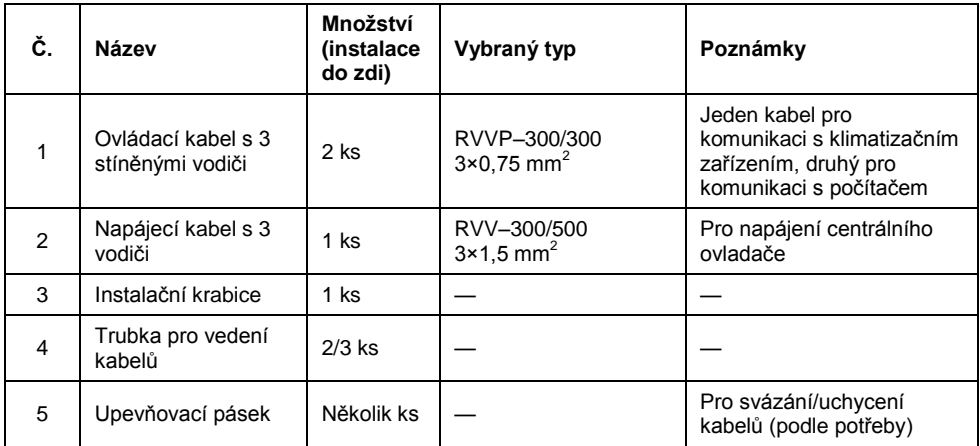

# <span id="page-4-0"></span>**1.2 Pokyny pro instalaci**

- 1) Připojte napájecí napětí 220 V AC přímo ke svorkám L a N centrálního ovladače.
- 2) Nedávejte signálový a napájecí kabel centrálního ovladače do stejné kabelové trubky. Mezi kabely by měla být vzdálenost 300–500 mm.
- 3) Signálový kabel centrálního ovladače by neměl být delší než 1200 m.
- 4) Vodiče stíněného kabelu se nemají napojovat. Pokud je to nevyhnutelné, propojte kabely pomocí konektorů.
- 5) Po připojení kabelu k centrálnímu ovladači nepoužívejte pro kontrolu izolace signálového kabelu megaohmetr.
- 6) Způsob připojení vodičů k centrálnímu ovladači a síťovému rozhraní:

Při propojování centrálního ovladače a síťového rozhraní klimatizačního zařízení je třeba dbát na správnou polaritu. Svorky X, Y a E by si měly na obou stranách odpovídat. Nezapojujte signálové vodiče křížem. Totéž platí pro připojení rozhraní RS485-RS232 centrálního ovladače.

<span id="page-4-1"></span>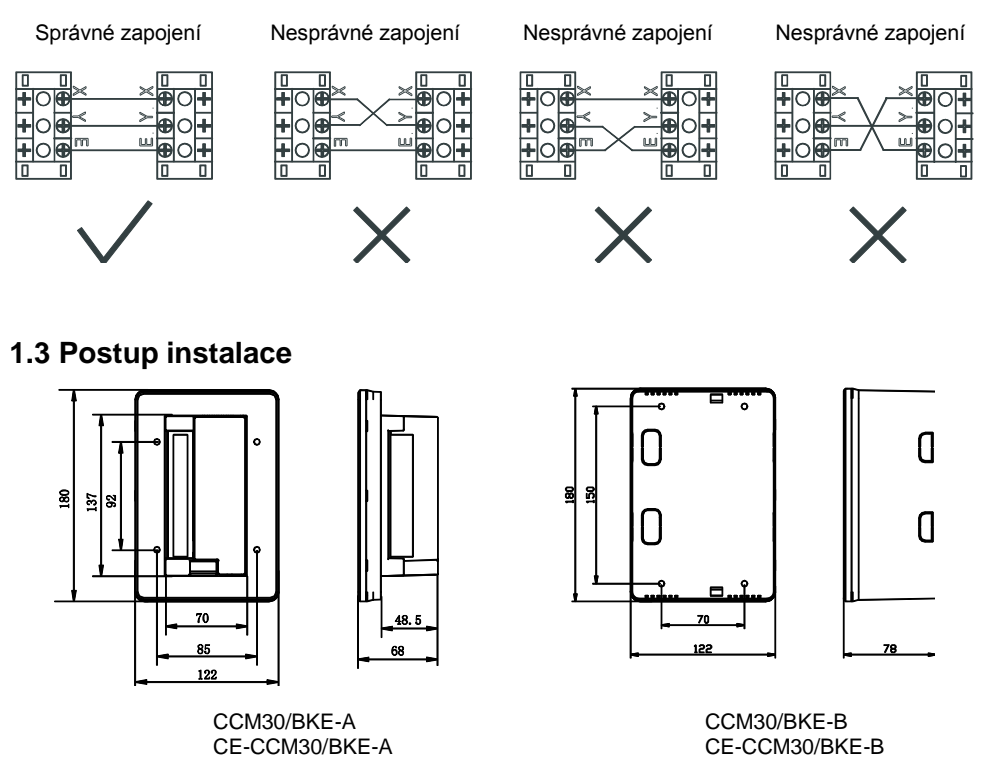

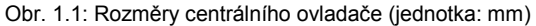

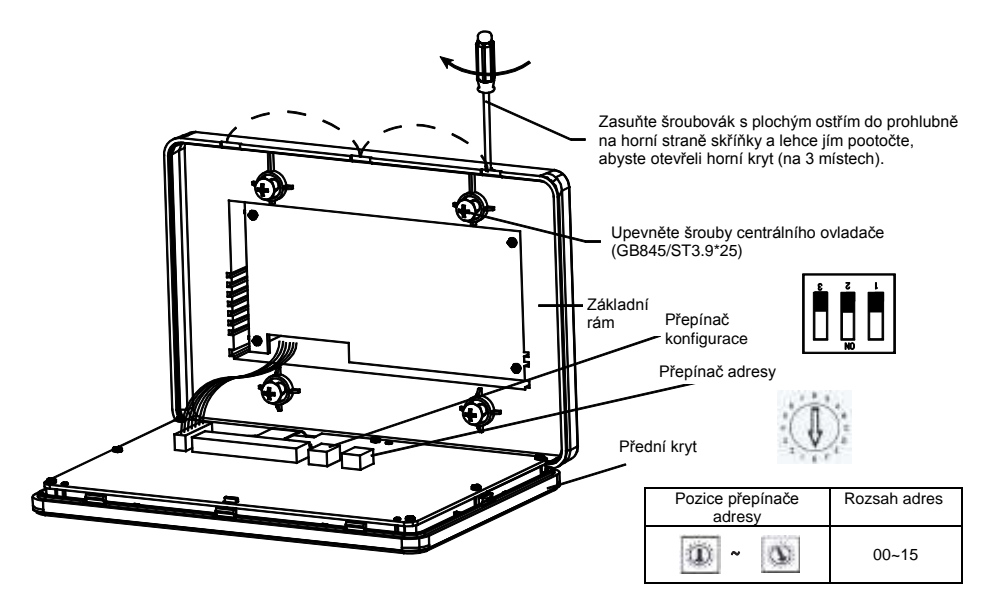

Obr. 1.2 Instalační výkres

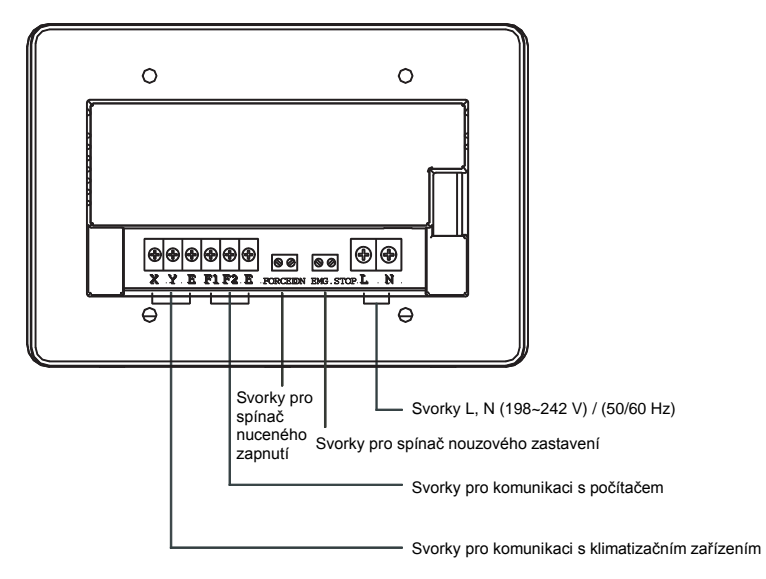

Obr. 1.3: Svorkovnice centrálního ovladače

# <span id="page-6-0"></span>**1.4 Pokyny pro zapojení systému**

Schéma zapojení sítě klimatizace (dva typy vnitřních jednotek: jeden má hlavní řídicí desku s externím modulem síťového rozhraní a druhý má hlavní řídicí desku s vestavěným modulem síťového rozhraní).

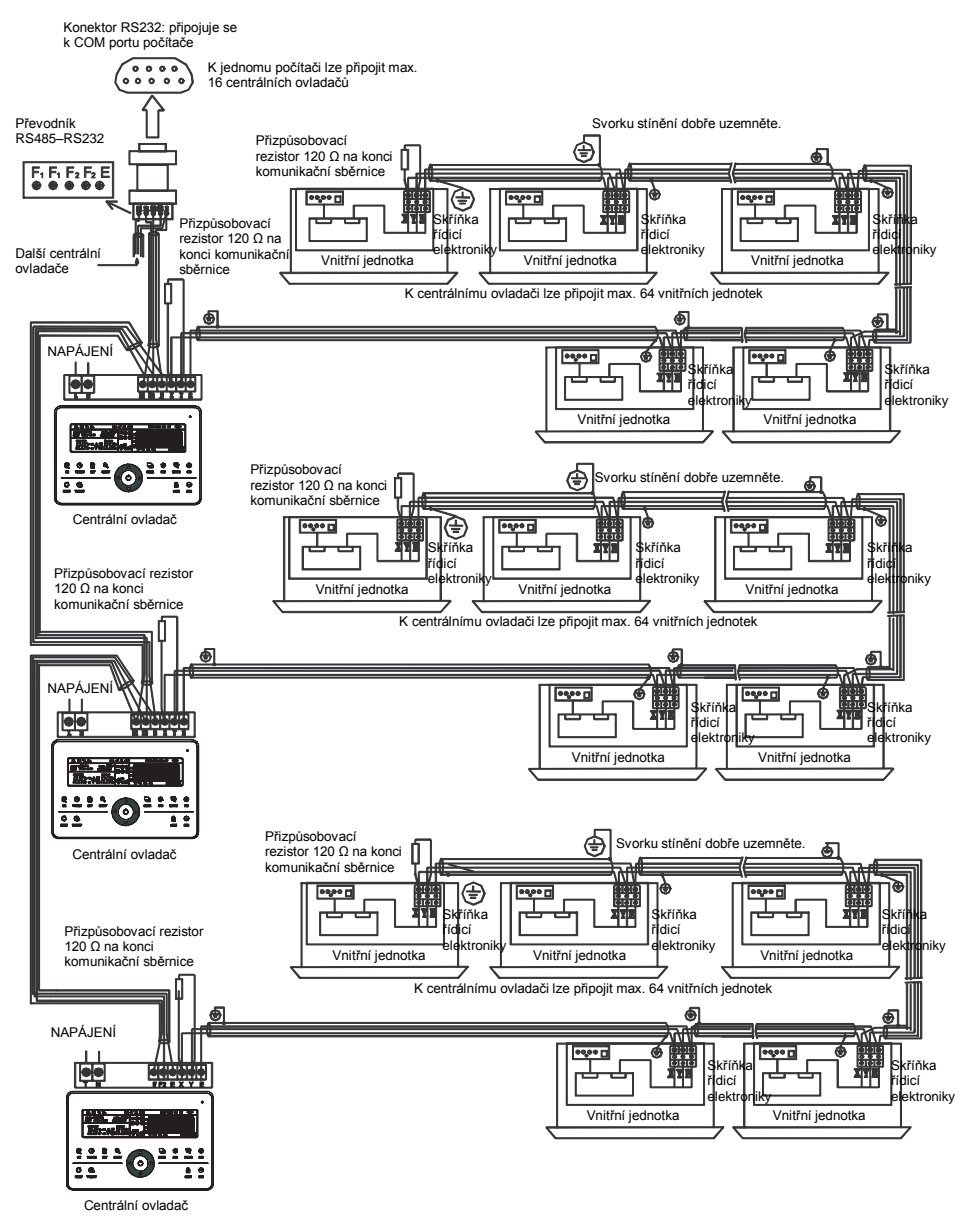

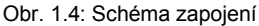

#### **Poznámka**

Převodník RS485–RS232 a připojené kabely na schématu se používají, jen když je třeba připojit síťový systém klimatizace k počítači. K jednomu počítači lze připojit max. 16 centrálních ovladačů. Maximální počet vnitřních jednotek v síťovém systému je 16 × 64 = 1024. Centrální ovladače je možné rozlišit podle adresy, která se dá nastavit v rozmezí 0 až 15. V rámci jedné sítě nesmí být duplicitní adresy.

# <span id="page-7-0"></span>**1.5 Bezpečnostní pokyny**

#### **Bezpečnostní pokyny**

- Před instalací jednotky si pečlivě přečtěte bezpečnostní pokyny.
- Níže jsou popsány důležité bezpečnostní pokyny, které je třeba dodržovat.
- Význam jednotlivých označení je následující:

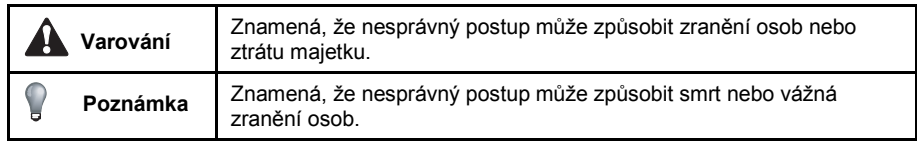

 Po dokončení instalace zkontrolujte, zda zkušební provoz probíhá normálně, a předejte uživateli návod na obsluhu.

#### **Varování**

Instalaci zařízení svěřte dodavateli nebo odborné firmě. Instalace provedená neoprávněnými osobami může mít vady, které mohou způsobit úraz elektrickým proudem nebo požár.

Držte se tohoto návodu na instalaci. Nesprávná instalace může způsobit úraz elektrickým proudem nebo požár.

Instalaci nebo opravy musí provádět pracovníci s příslušnou kvalifikací. Nesprávná instalace může způsobit úraz elektrickým proudem nebo požár.

Nedemontujte zařízení bez povolení. Neoprávněná demontáž může způsobit abnormální funkci, přehřívání nebo požár klimatizačního zařízení.

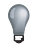

#### **Poznámka**

Neinstalujte zařízení na místa, kde může dojít k úniku hořlavých plynů. V případě úniku plynu v blízkosti centrálního ovladače může dojít k požáru.

Kabely musí být dimenzovány na napájení centrálního ovladače. Jinak může dojít k probíjení proudu nebo zahřátí kabelu a následnému požáru.

## <span id="page-8-0"></span>**1.6 Pokyny pro zapojení systému**

**1) Schéma zapojení sítě klimatizačního systému budovy**

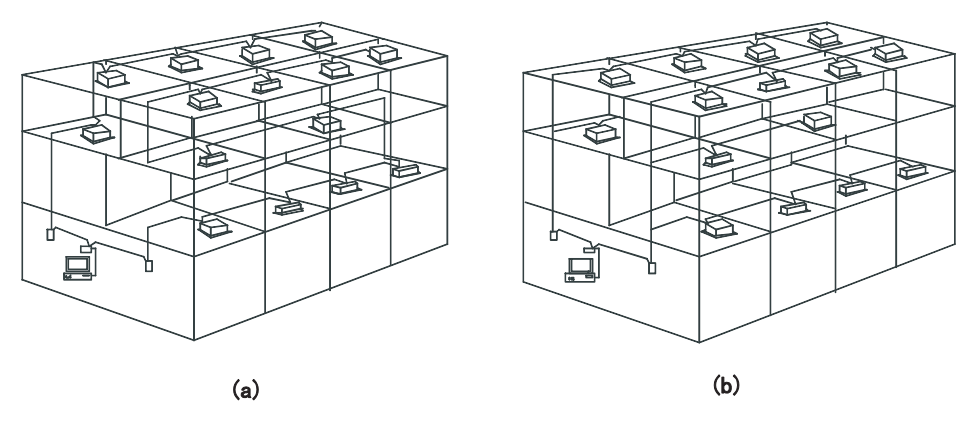

- (a) Toto schéma zapojení umožňuje dobrou komunikaci, doporučeno.
- (b) Toto schéma zapojení neumožňuje dobrou komunikaci, nedoporučeno.

#### **2) Schéma zapojení systému s centrálním ovladačem a vnitřními jednotkami klimatizace**

Pro připojení vnitřních jednotek k centrálnímu ovladači lze použít oba následující typy zapojení: (k jednomu centrálnímu ovladači lze připojit max. 64 vnitřních jednotek)

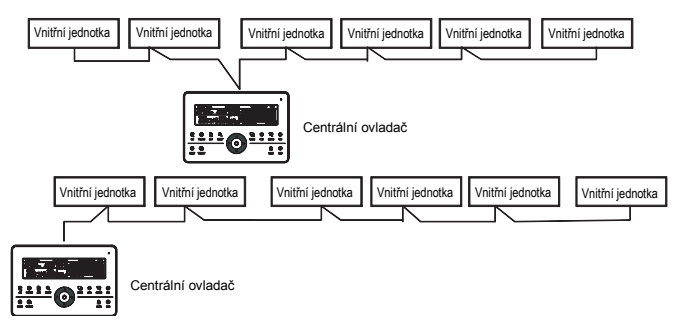

Obr. 1.5: Schéma zapojení centrálního ovladače a vnitřních jednotek klimatizace

<span id="page-9-0"></span>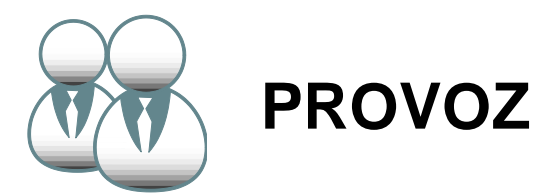

# <span id="page-10-0"></span>**2.1 Popis funkce**

- 1. Centrální ovladač se používá pro ovládání a zjišťování stavu klimatizačních zařízení v síti. Každý centrální ovladač je možné připojit přes rozhraní 485 k max. 64 vnitřním jednotkám a vytvořit tak síť klimatizačních zařízení, kterou lze centrálně ovládat.
- 2. Centrální ovladač je možné připojit k počítači nebo bráně, aby se vytvořilo síťové spojení mezi počítačem a všemi klimatizačními zařízeními, a pak lze použít počítač pro dálkové ovládání klimatizace (počítač musí být vybaven příslušným softwarem). Ke každému lokálnímu počítači nebo bráně je možné připojit max. 16 centrálních ovladačů.
- 3. Pro komunikaci mezi centrálním ovladačem a klimatizačními jednotkami a mezi počítačem a centrálními ovladači je využíván režim master/slave. V síti složené z centrálního ovladače a klimatizačních jednotek bude centrální ovladač fungovat jako master (nadřízená jednotka) a klimatizační zařízení jako slave (podřízená jednotka). V síti složené z počítače a centrálních ovladačů bude počítač nebo brána fungovat jako master (nadřízená jednotka) a centrální ovladač jako slave (podřízená jednotka).

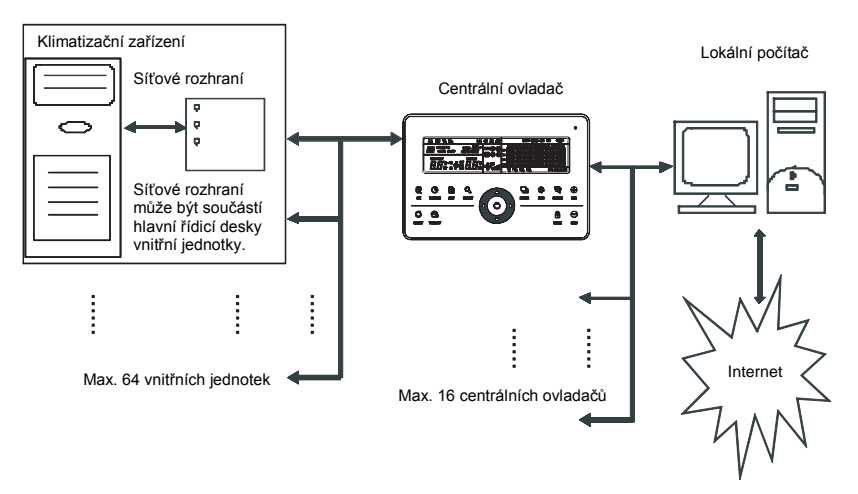

Obr. 2.1: Blokové schéma řídicího systému sítě klimatizačního zařízení

# <span id="page-10-1"></span>**2.2 Provozní podmínky**

1. Napájení

Vstupní napětí: jednofázové 198~242 V AC, frekvence: 50/60 Hz

- 2. Provozní teplota okolí: -15~+43 °C
- 3. Provozní vlhkost okolí: 40~90 % RH.

# <span id="page-11-0"></span>**2.3 Hlavní funkce**

#### <span id="page-11-1"></span>**2.3.1 Indikace stavu**

- 1. LED pro indikaci stavu
	- 1) Normální stav
		- Svítí

LED bude svítit, když nastane některá z následujících situací:

- a) V síti centrálního ovladače je jedno nebo více klimatizačních zařízení v provozním stavu.
- b) Když je na centrálním ovladači zadána nějaká operace a centrální ovladač vysílá povel do klimatizačních zařízení. Když centrální ovladač dokončí odesílání povelu, LED zhasne.
- Nesvítí

Všechna klimatizační zařízení v síti centrálního ovladače jsou vypnutá.

2) Abnormální stav

Když nastane porucha klimatizačního zařízení v síti centrálního ovladače nebo porucha centrálního ovladače, bude LED blikat s frekvencí 2 Hz.

2. Podsvícení displeje

Když je podsvícení vypnuto, zapne se stisknutím libovolného tlačítka s výjimkou .......

Podsvícení bude zapnuto, když se bude s centrálním ovladačem pracovat.

Podsvícení se vypne, když není déle než 30 sekund stisknuto žádné tlačítko.

3. Bzučák

Když je zapnuto podsvícení a tlačítka centrálního ovladače nejsou zamknutá, pak při stisknutí libovolného tlačítka (s výjimkou  $\mathcal{G}$ ) provede centrální ovladač příslušnou funkci a zazní jednou signál bzučáku. Pokud se funkce aktivuje dlouhým stisknutím tlačítka, centrální ovladač provede příslušnou funkci, ale signál bzučáku zazní jen jednou.

Když je podsvícení vypnuto a je stisknuto libovolné tlačítko (s výjimkou  $\mathbb{G}_{\text{user}}$ ), zapne se pouze podsvícení, ale centrální ovladač neprovede operaci a signál bzučáku nezazní.

### <span id="page-11-2"></span>**2.3.2 Zapnutí nebo reset**

Když je centrální ovladač připojen k napájení nebo když je restartován pomocí tlačítka ... Na 2 sekundy zazní signál bzučáku a všechny symboly na displeji se na 2 sekundy rozsvítí a poté zhasnou.

O sekundu později přejde systém do režimu normálního zobrazení. Centrální ovladač zobrazí hlavní stránku a začne vyhledávat funkční klimatizační zařízení připojená k síti.

Jakmile je hledání dokončeno, centrální ovladač přejde do stránky nastavování režimu a nastaví první funkční klimatizační zařízení.

### <span id="page-11-3"></span>**2.3.3 Nouzové vypnutí a nucené zapnutí**

Když je aktivován spínač nouzového vypnutí centrálního ovladače, všechny klimatizační jednotky v síti centrálního ovladače se vypnou a LED bliká s frekvencí 0,5 Hz. Centrální ovladač, počítač a funkční moduly nemohou provádět operace zapnutí ani vypnutí, dokud není spínač nouzového vypnutí deaktivován.

Když je aktivován spínač nuceného zapnutí centrálního ovladače, spustí se nuceně všechny klimatizační jednotky v síti centrálního ovladače. Při výchozím nastavení poběží v režimu Chlazení. Operace zapnutí a vypnutí pomocí centrálního ovladače, počítače a všech funkčních modulů budou zablokovány (do klimatizačního zařízení je pouze poslán povel pro spuštění, aniž by to ovlivnilo činnost dálkového ovladače po spuštění), dokud není spínač nuceného zapnutí deaktivován. Pokud jsou oba výše uvedené spínače aktivovány současně, má přednost spínač nouzového vypnutí.

#### <span id="page-12-0"></span>**2.3.4 Různé typy zamknutí**

1. Zamknutí centrálního ovladače

Stav zamknutí centrálního ovladače bude při odpojení napájení zapamatován. Po opětovném připojení napájení zůstane centrální ovladač zamknutý, dokud nepřijme povel pro odemknutí.

- 1) Účinek
	- Když je centrální ovladač v zamknutém stavu, není možné měnit prostřednictvím centrálního ovladače provozní stav klimatizačních zařízení (např. zapínat/vypínat jednotku, nastavovat režim provozu, měnit nastavenou teplotu, měnit rychlost ventilátoru, zrušit stav zamknutí), ale je možné zjišťovat jejich stav. Po odemknutí se obnoví normální stav ovladače.
	- Když je centrální ovladač v zamknutém stavu, je u všech klimatizačních zařízení v síti centrálního ovladače zamknutá funkce dálkového ovládání.
- 2) Operace
	- Zamknutí
		- Centrální ovladač je možné zamknout jen pomocí počítače.
	- Odemknutí
		- a) Když centrální ovladač a počítač komunikují normálně Centrální ovladač je možné odemknout jen pomocí počítače. Když je centrální ovladač odemknut, pošle do všech klimatizačních jednotek povel pro odemknutí funkce dálkového ovládání.
		- a) Když centrální ovladač a počítač nekomunikují normálně Když je centrální ovladač zamknutý, může být odemknut tak, že stisknete a podržíte tlačítko <sub>overy</sub> a pak stisknete tlačítko **Julie (tuto operaci je třeba provést během jedné** minuty po odpojení a opětovném připojení napájení centrálního ovladače nebo po stisknutí tlačítka C.

Zamknutí funkce dálkového ovládání klimatizačních zařízení zůstává zachováno.

- 2. Zamknutí funkce dálkového ovládání
	- 1) Účinek
		- Když je klimatizační zařízení ve stavu zamknutí funkce dálkového ovládání, nepřijímá povely z bezdrátového ani kabelového ovladače, dokud není ovládání odemknuto.
		- Klimatizační zařízení je možné ovládat pomocí centrálního ovladače.
	- 2) Operace
		- Zamknutí nebo odemknutí je možné provést pomocí počítače.
		- Zamknutí nebo odemknutí je možné provést pomocí centrálního ovladače.

Když je centrální ovladač v režimu nastavování, stiskněte tlačítko , m. zamkli/odemkli funkci dálkového ovládání.

Když je dálkové ovládání aktuálně zamknuto, stisknutím tlačítka se odemkne. Když není žádné dálkové ovládání aktuálně zamknuto, stisknutím tlačítka se zamkne.

- 3. Zamknutí režimu
	- 1) Účinek

Když je zamknutý režim provozu, je možné na klimatizačním zařízení nastavit pouze režim, které není v konfliktu se zamknutým režimem.

2) Operace

Je možné zamknout režim topení nebo režim chlazení.

Když je nějaký režim zamknutý a je třeba zamknout jiný režim, musí se zamknutý režim nejprve odemknout a pak je možné zamknout nový režim.

- Zamknutí nebo odemknutí je možné provést pomocí počítače.
- Zamknutí nebo odemknutí je možné provést pomocí centrálního ovladače. Když je centrální ovladač v režimu nastavování, vyberte jako cíl všechna klimatizační zařízení v síti centrálního ovladače, stiskněte a podržte tlačítko  $\Box$  a pak stiskněte tlačítko

, abyste zamkli/odemkli režim.

Když je režim aktuálně zamknutý, stisknutím tlačítka se odemkne. Když není žádný režim zamknutý, stisknutím tlačítka se zamkne.

- 4. Zamknutí a odemknutí tlačítek centrálního ovladače
	- 1) Účinek

Když jsou zamknutá tlačítka centrálního ovladače, nefunguje ovládání pomocí tlačítek s výjimkou tlačítka **C** a tlačítek pro odemknutí.

- 2) Operace
	- 1. Stiskněte a podržte tlačítko  $\frac{Q}{\alpha}$  a pak stiskněte tlačítko  $\frac{d}{\alpha}$ , abyste zamkli/odemkli tlačítka centrálního ovladače.

Když jsou tlačítka aktuálně zamknutá, stisknutím tlačítka se odemknou.

Když nejsou tlačítka zamknutá, stisknutím tlačítka se zamknou.

2. Když zhasne podsvícení displeje, tlačítka bude automaticky zamknuta. Stiskněte nejprve nějaké tlačítko, aby se zapnuto podsvícení displeje. Pak stiskněte a podržte tlačítko  $\frac{Q}{\Delta_{\text{max}}}$ a pak stiskněte tlačítko  $\frac{a_0}{\sqrt{2}}$ , abyste odemkli tlačítka. Tím se umožní použití centrálního ovladače.

Pokud není během 30 sekund provedena žádná operace, podsvícení zhasne a tlačítka se automaticky zamknou.

#### <span id="page-13-0"></span>**2.3.5 Zapnutí a vypnutí**

Pro zapnutí/vypnutí klimatizačních zařízení v síti centrálního ovladače použijte tlačítko  $\frac{\infty}{\infty}$ nebo tlačítko  $\circ$ 

Zapnutí se provede v závislosti na režimu zamknutí systému nebo jiných relevantních omezujících podmínkách. Pokud nastane konflikt, nastaví se automaticky další režim bez konfliktu. Pokud dojde ke konfliktu ve všech režimech, nelze jednotku spustit.

1. Použití tlačítka  $\mathbb{R}$  pro zapnutí/vypnutí jednotky.

Je možné ovládat jedno klimatizační zařízení nebo všechna klimatizační zařízení v síti centrálního ovladače.

- 1) Vyberte cílové zařízení. Stiskněte tlačítko <sub>ser</sub> pro volbu ovládání jednoho klimatizačního zařízení nebo všech klimatizačních zařízení v síti centrálního ovladače. Když zvolíte ovládání jednoho klimatizačního zařízení, vyberte požadované klimatizační zařízení pomocí tlačítek  $\Box$  $\nabla$ ,  $\nabla$ ,  $\nabla$ ,  $\nabla$
- 2) Pomocí tlačítek  $\frac{1}{2}$ ,  $\frac{4}{2}$ ,  $\frac{1}{2}$  a  $\frac{1}{2}$  nastavte režim provozu a jeho parametry, například rychlost ventilátoru, požadovanou teplotu atd.
- 3) Stiskněte tlačítko  $\frac{R}{N}$ . Centrální ovladač vyšle příslušný povel do vybraného cílového zařízení. Pokud po nastavení provozních parametrů klimatizačního zařízení nestisknete tlačítko  $\mathbb{S}$ nastavení parametrů se do klimatizačního zařízení nepošle a aktuální provozní stav klimatizačního zařízení se nezmění (s výjimkou operace zamknutí).
- 2. Použití tlačítka  $\bigcirc$  pro zapnutí/vypnutí jednotky.

Slouží pro ovládání všech klimatizační zařízení v síti centrálního ovladače najednou, ale neumožňuje ovládat pouze jedno zařízení.

Dlouhé stisknutí tlačítka  $\bullet$ : Stiskněte a držte toto tlačítko déle než 2 sekundy a pak ho uvolněte.

Krátké stisknutí tlačítka  $\bigcirc$ : Stiskněte toto tlačítka a uvolněte ho dříve, než uplynou 2 sekundy. Podle různých stavů a typů provozu klimatizačních zařízení v aktuální síti centrálního ovladače mohou nastat následující situace:

1) Jedno nebo více klimatizačních zařízení je ve stavu "Zapnuto" (včetně načasovaných procesů časovače zapnutí/vypnutí) Tlačítko  $\bigcirc$  má jen funkci krátkého stisknutí.

Posílá povel pro vypnutí pouze do klimatizačních zařízení ve stavu "Zapnuto", ne do jednotek ve stavu "Vypnuto". Je aktivována funkce paměti a zapamatuje se aktuální stav všech klimatizačních zařízení.

- 2) Všechna klimatizační zařízení v síti centrálního ovladače jsou ve stavu "Vypnuto"
	- $\circledR$  Krátké stisknutí tlačítka  $\circledR$ Centrální ovladač si přečte obsah paměti a pošle příslušný povel do všech klimatizačních zařízení.
	- $\oslash$  Dlouhé stisknutí tlačítka  $\oslash$ 
		- a) Když je centrální ovladač v režimu nastavení provozu a nastavený režim není "Vypnuto", centrální ovladač vyšle povely do všech klimatizačních zařízení podle parametrů, například nastavený režim, rychlost ventilátoru, nastavená teplota atd.
		- b) Když je centrální ovladač v režimu nastavení provozu a nastavený režim je "Vypnuto" nebo je v jiném režimu rozhraní, centrální ovladač vyšle výchozí povel "Zapnout" do všech klimatizačních zařízení. Výchozí povel "Zapnout" je: režim Chlazení, vysoká rychlost ventilátoru, nastavená teplota 24 °C, zapnutá funkce směrování vyfukovaného vzduchu.

# <span id="page-15-0"></span>**2.4 Funkce centrálního ovladače**

#### **Tlačítka centrálního ovladače**

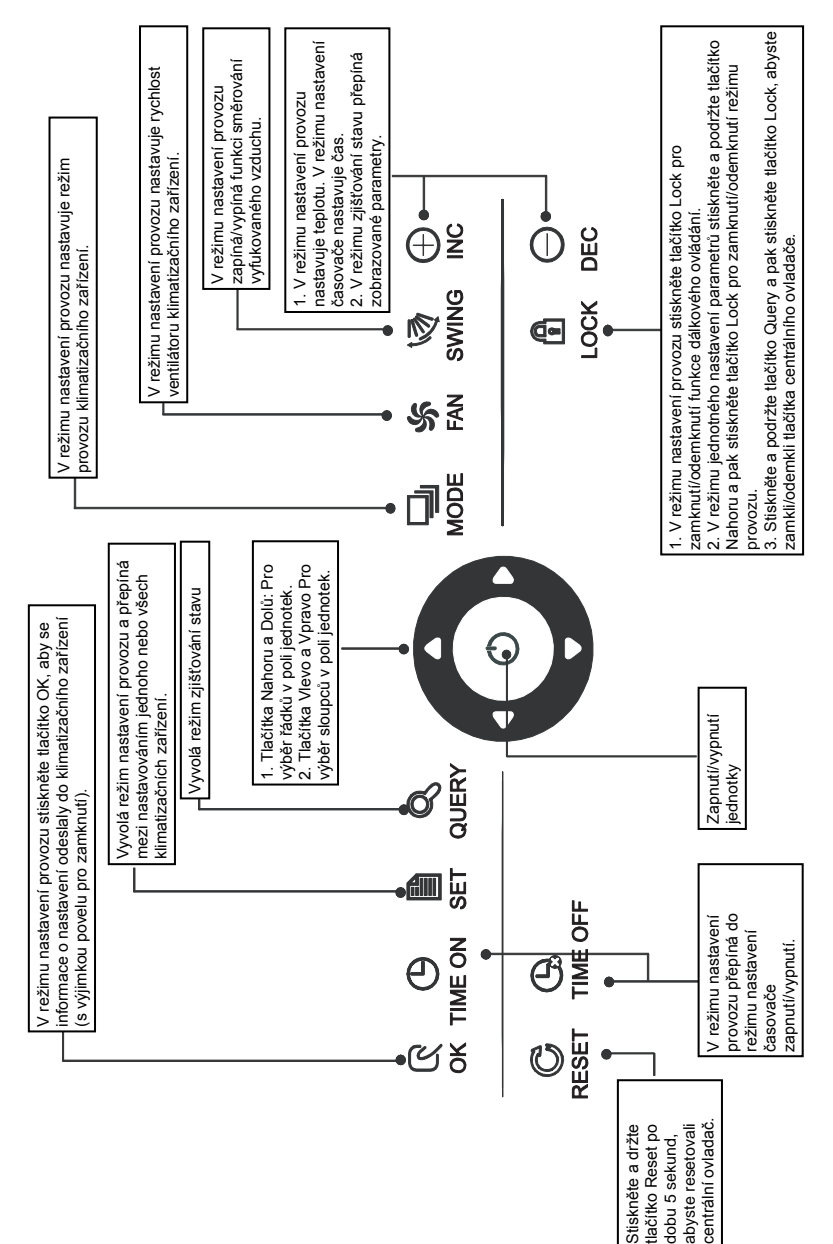

#### <span id="page-16-0"></span>**2.4.1 Funkce tlačítek**

1. Tlačítko Query Q (Zjištění stavu)

Když stisknete toto tlačítko, nastaví se režim zjišťování provozního stavu klimatizačních zařízení. Standardně se bude zjišťovat stav prvního funkčního klimatizačního zařízení.

2. Tlačítko Set (Nastavení)

Stiskněte tlačítko pro vyvolání režimu nastavení provozu, když je centrální ovladač v jiném režimu.

Standardně se vybere nastavení jednoho zařízení a je vybráno první funkční klimatizační zařízení.

Když v režimu nastavení provozu stisknete znovu tlačítko , vyvolá se režim globálního nastavování pro všechna klimatizační zařízení v síti. Při opakovaném stisknutí tlačítka se bude přepínat mezi režimem nastavení jedné jednotky nebo globálního nastavení všech jednotek.

→ Jedna jednotka → Globální nastavení →

3. Tlačítko Mode (Režim provozu)

V režimu nastavení provozu stiskněte tlačítko pro nastavení režimu provozu:

 $\rightarrow$  Chlazení  $\rightarrow$  Topení  $\rightarrow$  Ventilátor  $\rightarrow$  Zastavení  $\rightarrow$ 

4. Tlačítko Fan  $\frac{66}{24}$  (Ventilátor)

V režimu nastavení provozu stiskněte tlačítko  $\frac{45}{24}$  pro nastavení automatické, vysoké, střední nebo nízké rychlosti ventilátoru klimatizačního zařízení.

```
\rightarrow Automatika → Nízká → Střední → Vysoká →
```
5. Tlačítko Time on  $\mathcal{Q}_{\text{max}}$  (Čas zapnutí)

V režimu nastavení provozu stiskněte tlačítko  $\mathcal{P}_{\text{true}}$  pro nastavení času spuštění klimatizačního zařízení.

Stiskněte znovu tlačítko  $\mathcal{L}_{\text{IMEON}}$  pro ukončení nastavení časovače a návrat do normálního provozního režimu regulace teploty.

6. Tlačítko Time off  $\mathbb{G}_{\text{max}}$  (Čas vypnutí)

V režimu nastavení provozu stiskněte tlačítko  $\mathbb{Q}_{\text{max}}^{\mathbb{Q}}$ pro nastavení času zastavení klimatizačního zařízení.

Stiskněte znovu tlačítko  $\mathcal{L}_{\text{IMEGFF}}$  pro ukončení nastavení časovače a návrat do normálního provozního režimu regulace teploty.

7. Tlačítko Swing (Směrování vzduchu)

V režimu nastavení provozu stiskněte tlačítko pro zapnutí nebo vypnutí funkce směrování vyfukovaného vzduchu. Když všechny aktuálně vybrané klimatizační jednotky tuto funkci nemají, nemá stisknutí tlačítka žádný efekt.

8. Tlačítko Vlevo

V režimu zjišťování stavu (Query) bude po každém stisknutí tohoto tlačítka zobrazen provozní stav předchozího funkčního klimatizačního zařízení. Pokud je aktuálně vybráno první zařízení, zobrazí

se po stisknutí tohoto tlačítka provozní stav posledního zařízení. Když toto tlačítko stisknete a podržíte, bude se adresa jednotky postupně snižovat.

V režimu nastavení provozu jednoho zařízení bude po každém stisknutí tlačítka vybráno předchozí funkční klimatizační zařízení. V režimu globálního nastavení provozu nebude mít toto tlačítko žádný efekt.

Když toto tlačítko stisknete v hlavní stránce, dostanete se do režimu zjišťování stavu (Query). Standardně se vybere první funkční klimatizační jednotka.

#### 9. Tlačítko (Vpravo)

V režimu zjišťování stavu (Query) bude po každém stisknutí tohoto tlačítka zobrazen provozní stav následujícího funkčního klimatizačního zařízení. Pokud je aktuálně vybráno poslední zařízení, zobrazí se po stisknutí tohoto tlačítka provozní stav prvního zařízení. Když toto tlačítko stisknete a podržíte, bude se adresa jednotky postupně zvyšovat.

V režimu nastavení provozu jednoho zařízení bude po každém stisknutí tlačítka vybráno následující funkční klimatizační zařízení. V režimu globálního nastavení provozu nebude mít toto tlačítko žádný efekt

Když toto tlačítko stisknete v hlavní stránce, dostanete se do režimu kontroly nastavení (Query). Standardně se vybere první funkční klimatizační jednotka.

#### 10. Tlačítko (Dolů)

Když stisknete tlačítko  $\Box$  v hlavní stránce, dostanete se do režimu zjišťování stavu (Query). Standardně se vybere první funkční klimatizační zařízení.

V ostatních případech se stisknutím tlačítka vybere příslušné klimatizační zařízení v dalším řádku.

V režimu globálního nastavení provozu nebude mít tlačítko  $\Box$  žádný efekt. Když je aktuálně vybráno zařízení na posledním řádku a stisknete tlačítko  $\Box$  přepne se výběr na příslušné zařízení v prvním řádku.

Když stisknete a podržíte tlačítko  $\Box$ , bude se postupně přepínat na další řádek v pořadí.

#### 11. Tlačítko **(Nahoru)**

Když stisknete tlačítko  $\sum$  v hlavní stránce, dostanete se do režimu zijšťování stavu (Query). Standardně se vybere první funkční klimatizační zařízení.

V ostatních případech se stisknutím tlačítka vybere příslušné klimatizační zařízení v předchozím řádku.

V režimu globálního nastavení provozu nebude mít tlačítko  $\triangle$ žádný efekt.

Když je aktuálně vybráno zařízení na prvním řádku a stisknete tlačítko  $\square$ , přepne se výběr na příslušné zařízení v posledním řádku.

Když stisknete a podržíte tlačítko  $\Box$ , bude se postupně přepínat na předchozí řádek v pořadí.

#### 12. Tlačítko <sup>O</sup> (Zvýšení)

- 1) Režim zjišťování stavu (Query): Stisknutím tlačítka  $\mathbb Q$  se zobrazí další stránka s informacemi o stavu. Když je právě zobrazena poslední stránka, zobrazí se stisknutím tlačítka " $\bigcirc$  první stránka.
- 2) Režim nastavení provozu (Set):
	- Postup při nastavení teploty Stisknutím tlačítka  $\mathbb Q$  se nastavená teplota zvýší o jeden stupeň. Když stisknete a podržíte tlačítko , bude se nastavená teplota postupně zvyšovat. Po dosažení nejvyšší nastavitelné teploty se zvyšování ukončí.

 Postup při nastavení časovače zapnutí nebo vypnutí Stisknutím tlačítka  $\mathbb Q$  se vybere další nastavitelný čas. Když stisknete a podržíte tlačítko Q, bude se nastavený čas postupně měnit. Po dosažení nejvyššího nastavitelného času se zvyšování ukončí. Pořadí nastavovaných hodnot času je následující: 0,0 → 0,5 → 1,0 → 1,5 → 2,0 → 2,5 → 3,0 → 3,5 → 4,0 → 4,5 → 5,0 → 5,5 ↓  $13 \rightarrow 12 \rightarrow 11 \rightarrow 10 \rightarrow 9.5 \rightarrow 9.0 \rightarrow 8.5 \rightarrow 8.0 \rightarrow 7.5 \rightarrow 7.0 \rightarrow 6.5 \rightarrow 6.0$ ↓ 14 → 15 → 16 → 17 → 18 → 19 → 20 → 21 → 22 → 23 → 24 13. Tlačítko O (Snížení) 1) Režim zjišťování stavu (Query): Stisknutím tlačítka  $\mathcal Q$  se zobrazí předchozí stránka s informacemi o stavu. Když je právě zobrazena první stránka, zobrazí se stisknutím tlačítka O poslední stránka. 2) Režim nastavení provozu (Set): Postup při nastavení teploty Stisknutím tlačítka  $Q$  se nastavená teplota sníží o jeden stupeň. Když stisknete a podržíte tlačítko  $\mathcal{Q}$ , bude se nastavená teplota postupně snižovat. Po dosažení nejnižší nastavitelné teploty se snižování ukončí. Postup při nastavení časovače zapnutí nebo vypnutí Stisknutím tlačítka  $\bigcirc$  se vybere další nastavitelný čas. Když stisknete a podržíte tlačítko Q, bude se nastavený čas postupně měnit. Po dosažení nejnižšího nastavitelného času se snižování ukončí. Pořadí nastavovaných hodnot času je následující:  $24 \rightarrow 23 \rightarrow 22 \rightarrow 21 \rightarrow 20 \rightarrow 19 \rightarrow 18 \rightarrow 17 \rightarrow 16 \rightarrow 15 \rightarrow 14 \rightarrow 13$ ↓  $5,5\rightarrow6,0\rightarrow6,5\rightarrow7,0\rightarrow7,5\rightarrow8,0\rightarrow8,5\rightarrow9,0\rightarrow9,5\rightarrow10\rightarrow11\rightarrow12$ ↓  $5,0\rightarrow 4,5\rightarrow 4,0\rightarrow 3,5\rightarrow 3,0\rightarrow 2,5\rightarrow 2,0\rightarrow 1,5\rightarrow 1,0\rightarrow 0,5\rightarrow 0,0$ 14. Tlačítko **(C** (Zap./Vyp.)

Po stisknutí tlačítka  $\bullet$  se provede centralizovaná operace zapnutí/vypnutí pro všechna funkční klimatizační zařízení v síti centrálního ovladače.

Podrobný popis viz str. 12.

15. Tlačítko OK

V režimu nastavení (Set) stiskněte tlačítko  $\frac{\mathbb{R}}{\alpha}$  pro odeslání aktuálně nastaveného režimu provozu a pomocných funkcí do vybraného klimatizačního zařízení. Podrobný popis viz str. 12.

16. Tlačítko Reset

Po stisknutí tlačítka  $\mathbb{G}_{\text{res}}$  se centrální ovladač resetuje. Výsledek je stejný, jako když se obnoví napájení po výpadku.

17. Tlačítko Lock (2 (Zamknutí)

Stisknutím tlačítka  $\frac{d\mathbf{r}}{dx}$  se vybrané klimatizační zařízení zamkne/odemkne. Podrobný popis viz str. 11.

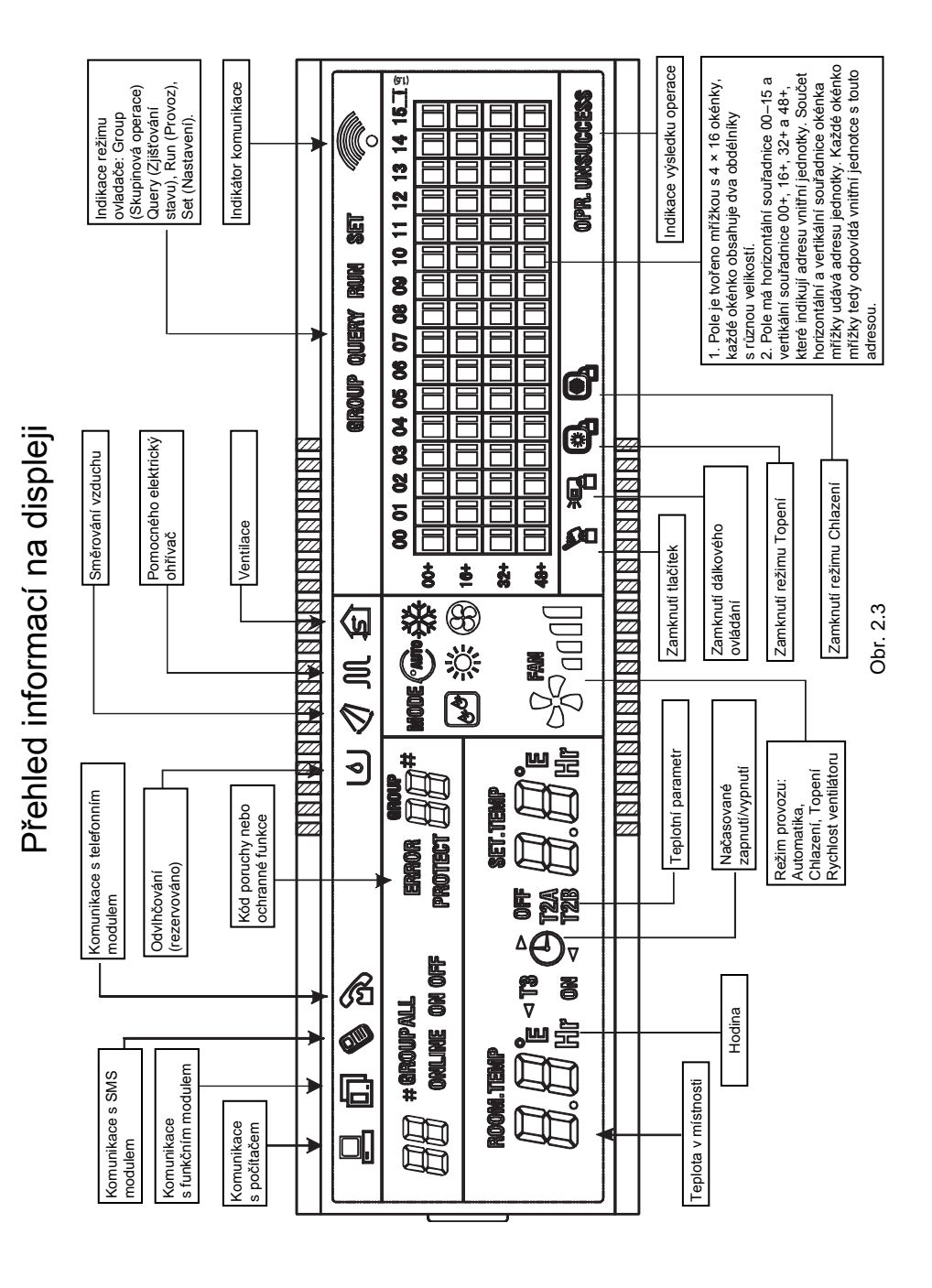

18

#### <span id="page-20-0"></span>**2.4.2 Popis displeje**

#### 1. Základní informace

- 1) Základní informace se zobrazují na všech stránkách displeje.
	- $\circled{1}$  Ikona  $\Box$  se zobrazuje, když centrální ovladač komunikuje normálně s počítačem nebo bránou, jinak se nezobrazuje.
	- $\oslash$ lkona  $\overline{\mathsf{m}}$  se zobrazuje, když centrální ovladač komunikuje normálně s funkčním modulem, jinak se nezobrazuje.
	- $\circled{1}$  Ikona  $\circled{2}$  se zobrazuje, když centrální ovladač komunikuje normálně s SMS modulem dálkového ovládání, jinak se nezobrazuje.
	- <sup>4</sup> Ikona se zobrazuje, když centrální ovladač komunikuje normálně s telefonním modulem dálkového ovládání, jinak se nezobrazuje.
	- **Ikona** se zobrazuje v cyklu: (nezobrazena) →  $\circ$  →  $\bullet \bullet \rightarrow \bullet$  → (nezobrazena), když centrální ovladač normálně komunikuje se síťovým rozhraním.
	- $\circledast$  Ikona  $\bulletledast$  bliká s frekvencí 0,5 Hz, když je centrální ovladač zamknutý. Ikona se zobrazuje trvale, když jsou zamknutá tlačítka centrálního ovladače.
	- $\oslash$  Ikona  $\mathbb{Z}$  se zobrazuje, když je u vybraného klimatizačního zařízení zamknutá funkce dálkového ovládání. Ikona se bude zobrazovat trvale, když je u všech klimatizačních zařízení zamknuté dálkové ovládání. V režimu globálního nastavení provozu se ikona zobrazuje, když je u některého z klimatizačních zařízení zamknutá funkce dálkového ovládání.
	- $\circledast$  Ikona  $\bulletledast$  se zobrazuje, když je zamknutý režim Chlazení. Ikona  $\bulletledast$  se zobrazuje, když je zamknutý režim Topení.
- 2) Zobrazování provozních parametrů
	- Zobrazení kódu (adresy) vnitřní jednotky: Rozsah: 00~63, zároveň se zobrazuje ikona "#".
	- Zobrazení teploty v místnosti: Rozsah: 00~99 °C Zároveň se zobrazují ikony "°C" (nebo "°F"). Když je teplota vyšší než 99 °C (nebo 99 °F), zobrazuje se 99 °C (nebo 99 °F). Pokud je hodnota teploty chybná, zobrazuje se .- - ".
	- $\circled{S}$  Když je nastaven časovač zapnutí/vypnutí, zobrazuje se ikona  $\left(\bigoplus_{i=1}^n S_i\right)$
	- Ikony T3, T2A a T2B: V režimu zjišťování stavu jednoho zařízení je možné přepínat mezi měřenými teplotami "T3", "T2A" a "T2B". Zobrazí se příslušná ikona, hodnota teploty a jednotka °C (nebo °F).
	- Při poruše nebo aktivaci ochrany klimatizačního zařízení je možné zobrazit příslušný kód poruchy.
	- Popis zobrazení pole zařízení

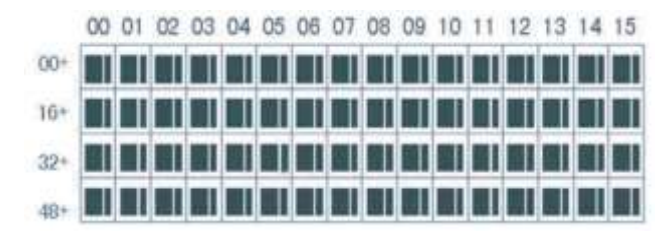

a. Pole na displeji tvoří mřížka složená ze 4 řádků a 16 sloupců. Každé okénko mřížky obsahuje dva obdélníky s různou velikostí (viz obrázek výše). Způsob indikace stavu popisuje následující tabulka:

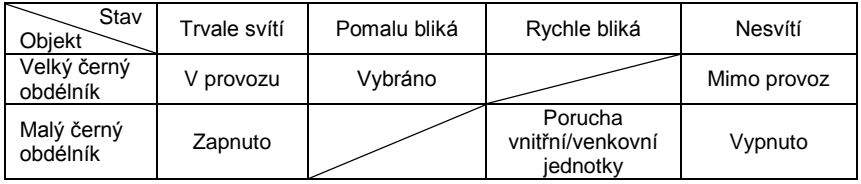

- b. Pole má na horním okraji horizontální souřadnice 00–15 a na levém okraji vertikální souřadnice 00+, 16+, 32+ a 48+, které indikují adresu vnitřní jednotky. Součet horizontální a vertikální souřadnice udává adresu jednotky. Každé okénko mřížky tedy odpovídá vnitřní jednotce s touto adresou.
- 2. Popis zobrazení na displeji
	- 1) Hlavní stránka (pohotovostní režim)

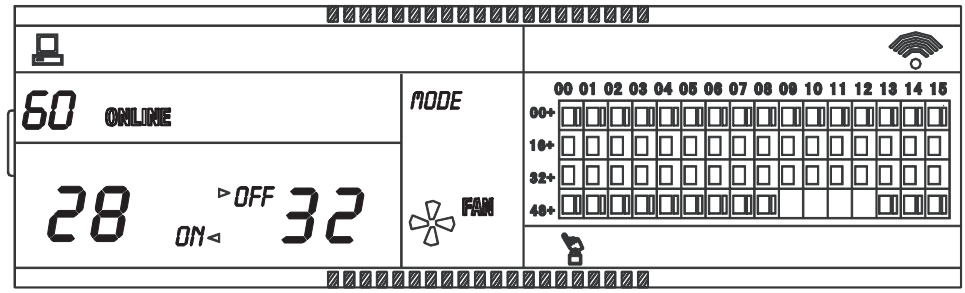

Obr 2.5 Příklad zobrazení hlavní stránky

- Displej zobrazuje hlavní stránku, 60 klimatizačních zařízení je funkčních, z nich je 28 zapnuto a 32 vypnuto.
- Adresa klimatizačního zařízení je součtem jeho souřadnic. Například adresa jednotky se souřadnicemi (48+, 09) je 48+09=57.
- V poli na obrázku se na souřadnicích (16+, 00) až (32+, 15) zobrazují velké obdélníky, ale malé obdélníky se nezobrazují. To znamená, že 32 klimatizačních zařízení s adresami 16 až 47 je vypnuto.
- V poli se na souřadnicích (48+, 09) až (48+, 12) nezobrazují velké ani malé obdélníky. To znamená, že 4 klimatizační zařízení s adresami 57 až 60 nejsou zapojena do sítě.
- Všechny ostatní velké a malé obdélníky v poli se zobrazují. To znamená, že všechna ostatní klimatizační zařízení jsou v síti a jsou zapnutá.
- Centrální ovladač komunikuje normálně s počítačem a jeho tlačítka jsou zamknutá.

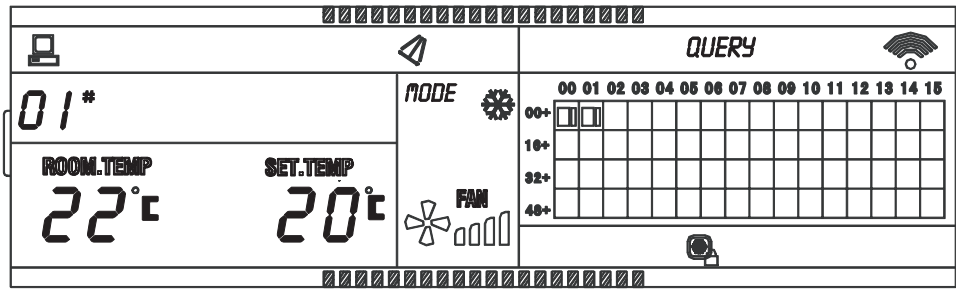

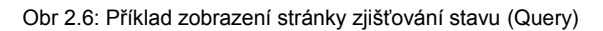

- Displej zobrazuje stránku zjišťování stavu, je vybráno klimatizační zařízení s adresou 01.
- Režim klimatizačního zařízení s adresou 01 je: Chlazení, vysoká rychlost ventilátoru, směrování vyfukovaného vzduchu, teplota v místnosti 22 °C, nastavená teplota 20 °C, zamknutý režim Chlazení.
- V poli se zobrazují velké a malé obdélníky pouze na souřadnicích (00+, 00) a (00+, 01). To znamená, že funkční a zapnutá jsou pouze klimatizační zařízení s adresami 00 a 01.
- Centrální ovladač komunikuje normálně s počítačem.

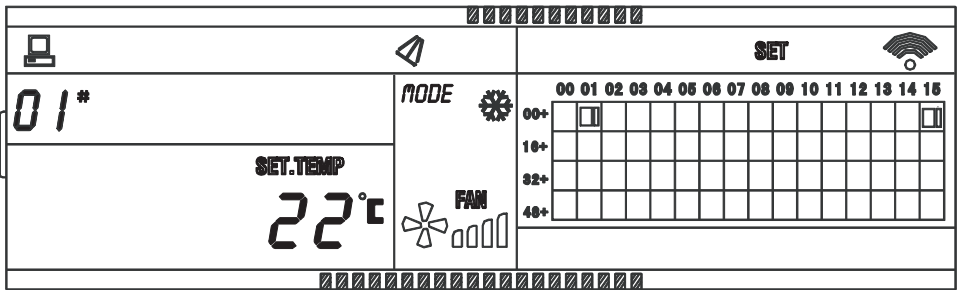

3) Stránka nastavení provozu (Set)

Obr 2.7: Příklad zobrazení stránky nastavení provozu (Set)

- Displej zobrazuje stránku nastavení provozu, je vybráno klimatizační zařízení s adresou 01.
- Režim klimatizačního zařízení s adresou 01 je: Chlazení, vysoká rychlost ventilátoru, směrování vyfukovaného vzduchu, nastavená teplota 22 °C.
- V poli se zobrazují velké a malé obdélníky pouze na souřadnicích (00+, 01) a (00+, 15). To znamená, že funkční a zapnutá jsou pouze klimatizační zařízení s adresami 01 a 05.
- Centrální ovladač komunikuje normálně s počítačem.

#### 4) Stránka poruch

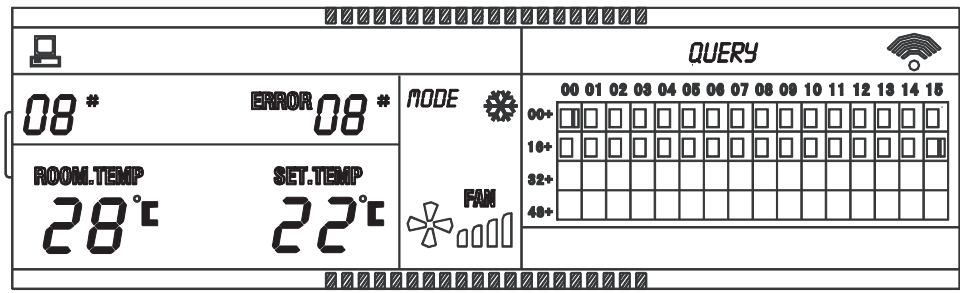

Obr 2.8: Příklad zobrazení stránky poruch

- Zobrazuje stránku zjišťování stavu klimatizačního zařízení s adresou 08.
- Klimatizační zařízení s adresou 08 má poruchu s kódem 08. Velký obdélník na souřadnicích (00+, 08) bliká.
- V poli se zobrazují velké a malé obdélníky pouze na souřadnicích (00+, 00) a (16+, 15). To znamená, že funkční a zapnutá jsou klimatizační zařízení s adresami 00 a 31.
- Centrální ovladač komunikuje normálně s počítačem.

#### <span id="page-23-0"></span>**2.4.3 Ostatní specifikace**

1. Nastavení přepínače konfigurace

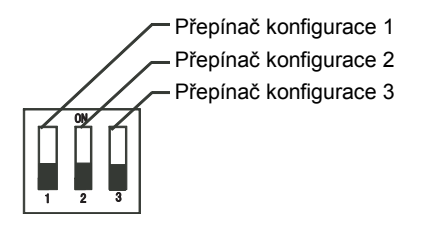

Tabulka 2-1: Definice poloh přepínače konfigurace

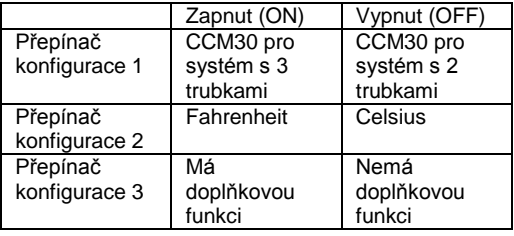

- 2. Funkce pro připomenutí čištění filtru
	- $\mathbb D$  Když celková doba zapnutí centrálního ovladače dosáhne nastavené doby provozu, centrální ovladač připomene uživateli, že je třeba vyčistit filtr. Na displeji ovladače se v místě kódu poruchy zobrazí "FL" (obr. 2.9c).
	- Když se na centrálním ovladači zobrazí "FL", musí se připomenutí zrušit manuální operací. Stiskněte a podržte tlačítko  $\frac{1}{2}$ a pak stiskněte tlačítko  $\frac{1}{2}$ tew aby se zrušila indikace "FL". Zároveň se vynuluje celková doba zapnutí centrálního ovladače.

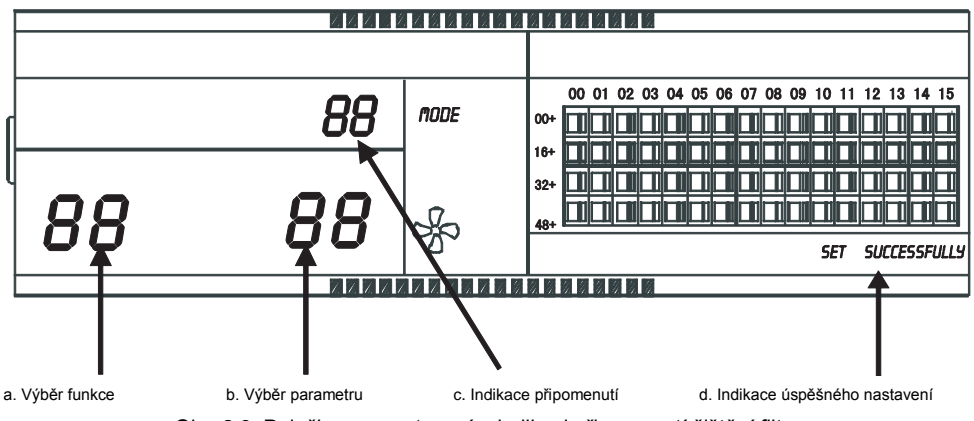

Obr. 2.9: Položky pro nastavení a indikaci připomenutí čištění filtru

- 2) Nastavení funkce
	- $\mathbb D$  Nastavte konfigurační přepínač 3 na "ON", což znamená volbu "Má doplňkovou funkci" (viz tabulka 2.1), zapněte centrální ovladač a během jedné minuty stiskněte a podržte tlačítko  $\frac{Q}{\omega_{\text{energy}}}$ a pak stiskněte tlačítko  $\frac{4}{n}$ , abyste vyvolali režim nastavení doplňkové funkce. Dvojice číslic reprezentující výběr funkce (obr. 2.9a) bude blikat s frekvencí 1 Hz (výchozí volba je 00) a zobrazuje kód vybrané funkce (viz tabulka 2.2). Stisknutím tlačítka  $\mathbb Q$  nebo  $\mathbb Q$  vyberte požadovanou funkci a pak stiskněte tlačítko  $\mathbb Q$ , abyste vyvolali výběr parametru.
	- Po vyvolání režimu výběru parametru bude dvojice číslic reprezentující výběr funkce svítit, a dvojice číslic reprezentující výběr parametru (obr. 2.9 b) bude blikat s frekvencí 1 Hz a zobrazovat kód volitelného parametru. Stisknutím tlačítka  $\mathbb Q$  nebo  $\mathbb Q$  vyberte požadovaný parametr.
	- **Stiskněte tlačítko**  $\frac{\mathbb{Q}}{\alpha}$ **, abyste potvrdili vybraný parametr (popis kódů parametrů a** příslušných časů viz tabulka 2.3).
	- Po úspěšném nastavení budou svítit dvojice číslic reprezentující vybranou funkci a dvojice číslic reprezentující vybraný parametr a na displeji se zobrazí indikace úspěšného nastavení "OPR. SUCCESS" (obr. 2.9 d). Po 3 sekundách se režim nastavení doplňkové funkce automaticky ukončí. Na displeji se obnoví normální rozhraní.

Pokud po zadání nastavení doplňkové funkce není nastavení potvrzeno a během 5 sekund není provedena žádná operace, režim nastavení doplňkové funkce se automaticky ukončí a nastavení parametru se nezmění. Nastavení parametru se uloží, jen když je potvrzeno stisknutím tlačítka .

Tabulka 2-2: Kód pro výběr funkce připomenutí čištění filtru

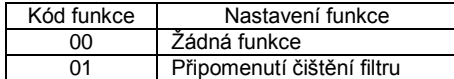

Tabulka 2-3: Kódy různých časů pro připomenutí čištění filtru

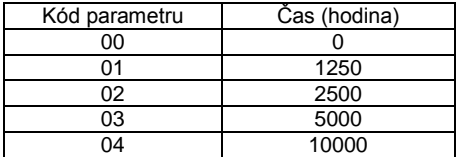

### <span id="page-25-0"></span>**2.4.4 Tabulka kódů poruch a ochran**

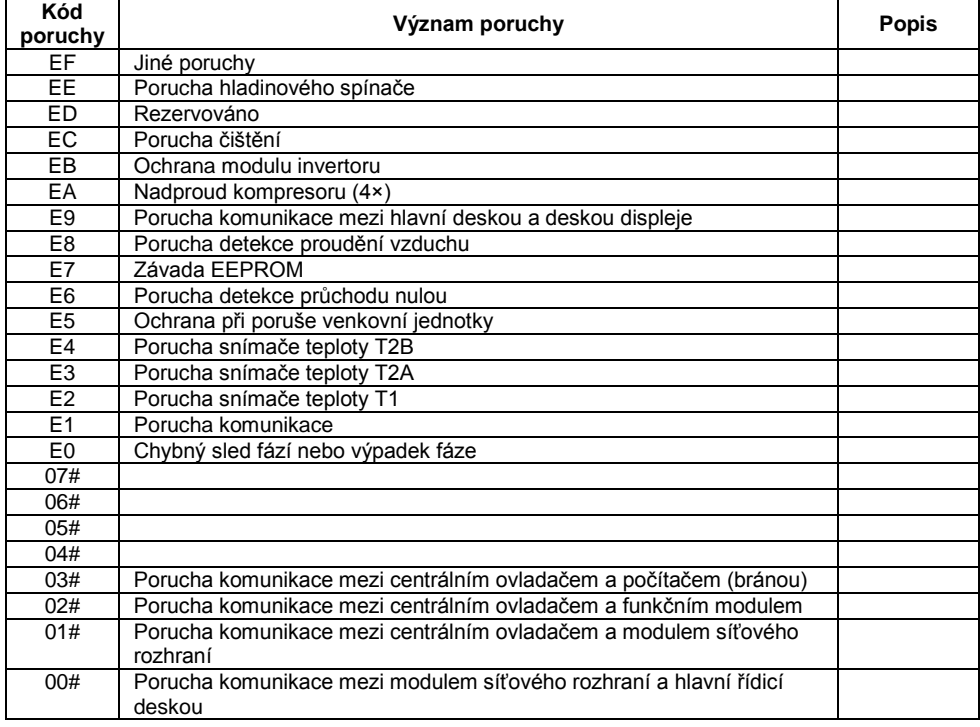

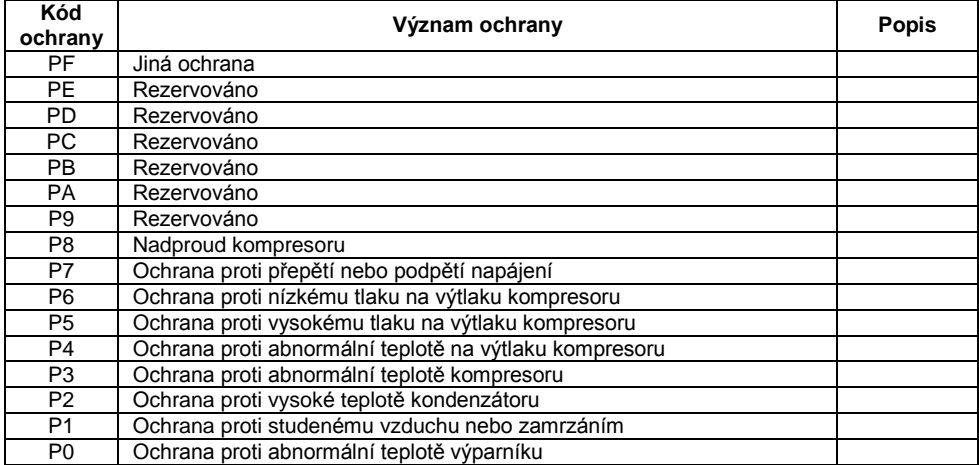

# <span id="page-26-0"></span>**2.5 Technické údaje a požadavky**

- 1. EMC, EMI splňují požadavky certifikace CE.
- 2. Elektrická bezpečnost splňuje normy GB4706.32-2004, GB/T7725-2004.